# Discovery Service Options

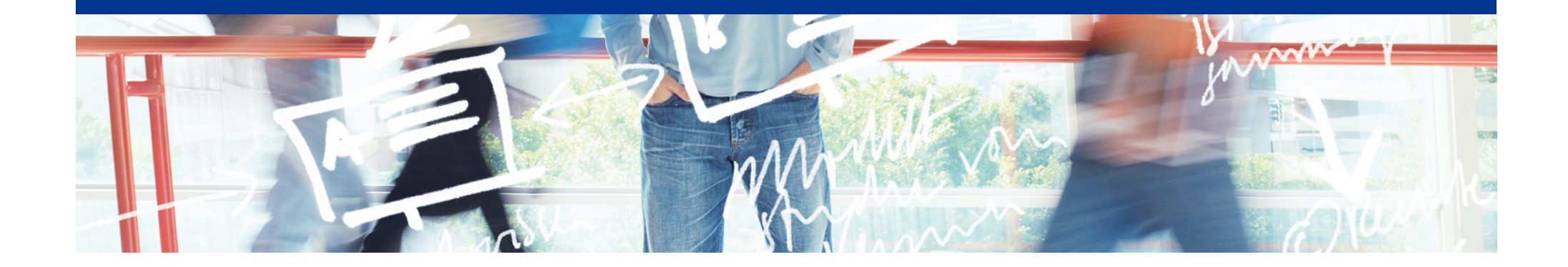

# SWITCH

SWITCHaai Team aai@switch.ch

# **No Central WAYF for Interfederation**

• The classic way: One WAYF per Federation

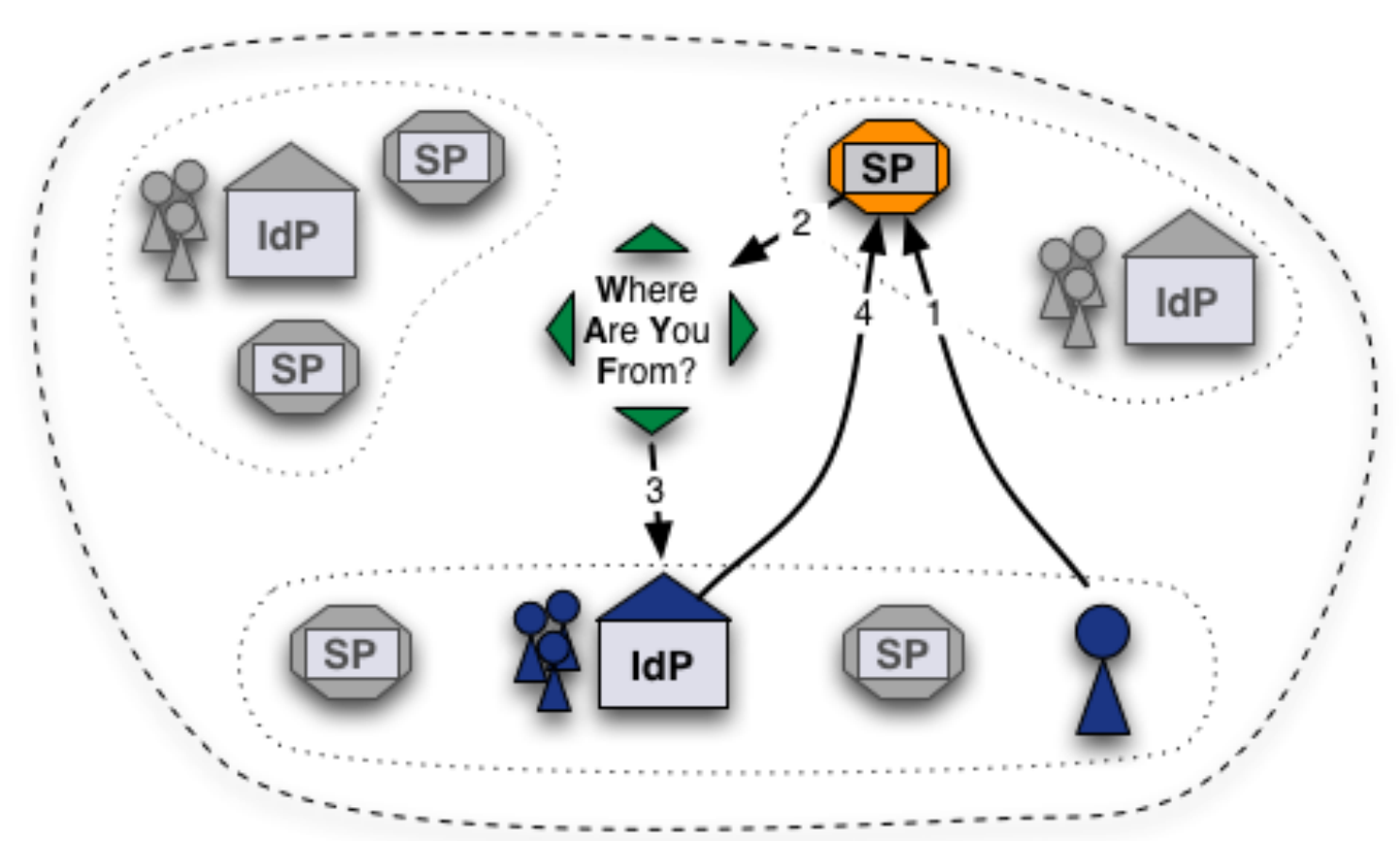

**WAYF achieves high availability through redundancy and IP Anycast.** 

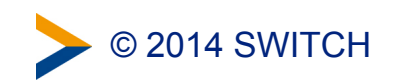

# **Alternatives to Central WAYF**

• Direct Login URLs

• SWITCH Embedded WAYF

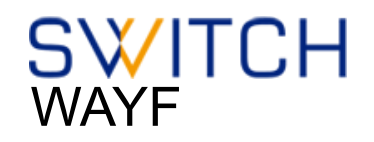

• Shibboleth Embedded Discovery Service

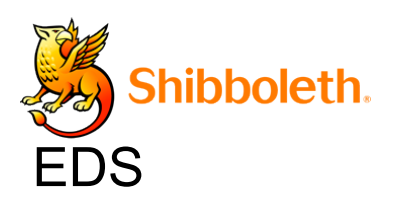

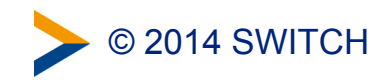

# **Solution 1: Direct Login URLs**

- A separate login link for a specific IdP
- 1 click direct redirect to IdP without going via WAYF
- Useful when only users of few IdPs use resource

**Login links:** Login via SWITCH (SWITCHaai) Login via Munich University of Technology Login via Eindhoven University of Technology

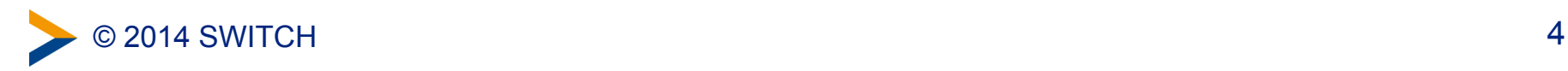

# **Composing Login URLs**

#### **Service Provider Login Link Composer**

This web page lets one compose login links for a Shibboleth-protected resource. The link will redirect users directly to a specific Home Organization for authentication. This way users will skip the WAYF/Discovery Service.

#### Example link: Login via SWITCH (SWITCHaai)

However, in case your resource has users from more than a hand full of different organizations, it is recommended to use a WAYF/Discovery Service or the embedded WAYF.

#### **Required information**

#### **Service Provider Session Initiator Handler URL**

https://av.aai.switch.ch/Shibboleth.sso/Login

Session Initiator . /Login / /DS

Since Shibboleth 2.5 the default Session Initiator is /Login, for older version you might have to use the /DS Session Initiator.

Enter the hostname of your SWITCHaai or AAI Test service and select one of the matching entries from the autocompletion feature.

Examples for valid Service Provider Session Initiator handler URLs are

https://myhost.uni.ch/Shibboleth.sso/Login or

https://otherhost.uni.ch/Shibboleth.sso/DS.

#### **Service Provider Target URL**

https://aai-viewer.switch.ch/

Specify here the URL of the web page that the user shall be redirected after authentication. This is usually a Shibboleth protected page. If you don't have such a page yet, use

https://your.host.ch/Shibboleth.sso/Session provided you are using a Service Provider 2.x. This page then will display all available attributes and other session information.

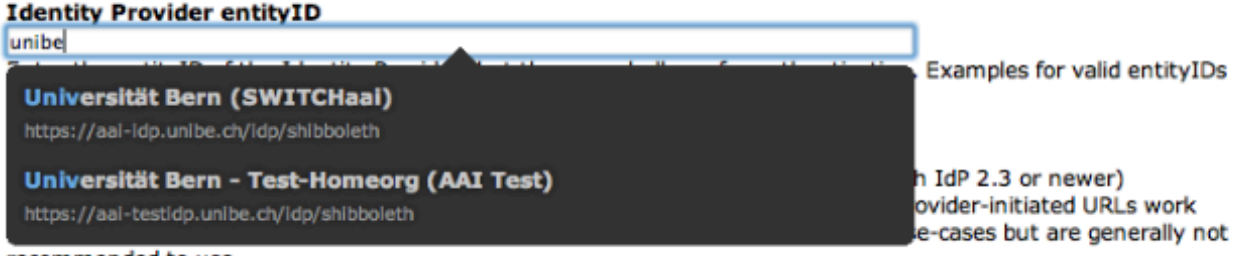

recommended to use.

**1** https://www.switch.ch/aai/support/serviceproviders/sp-compose-login-url.html

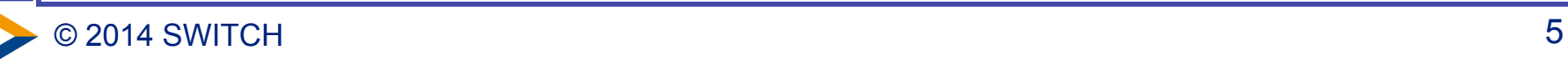

# **Solution 2: Embedded WAYF**

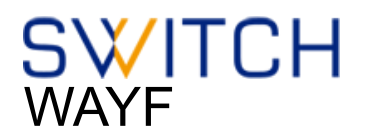

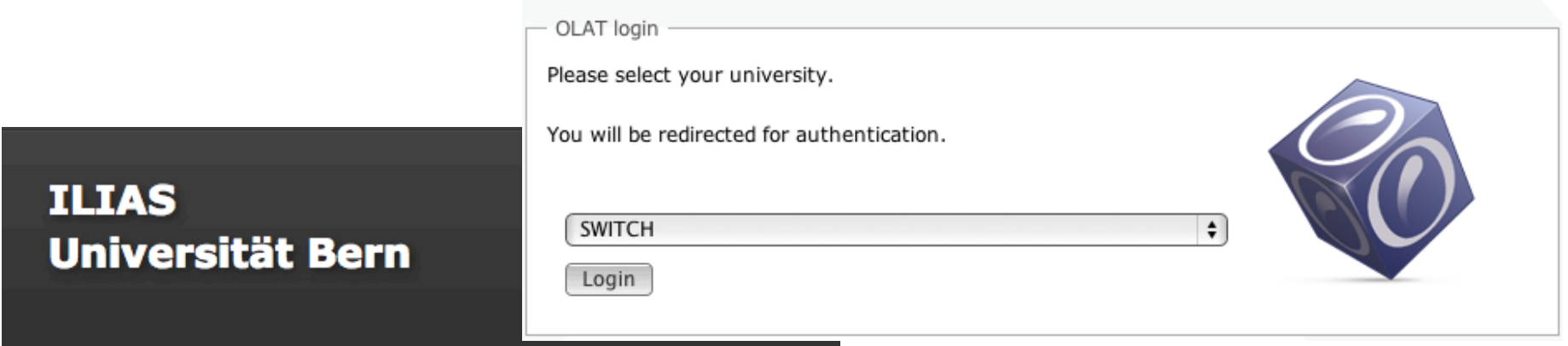

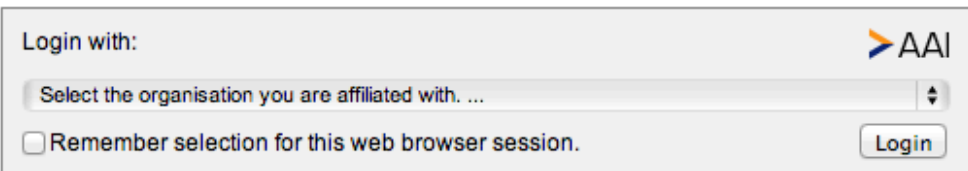

Wählen Sie bitte oben Ihre Organisation aus und klicken Sie auf "Anmelden". Falls dies nicht funktioniert, verwenden Sie bitte diesen alternativen Zugang.

Bei Fragen dazu wenden Sie sich bitte an die ILIAS Administration.

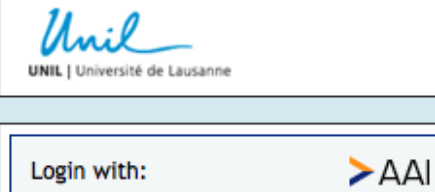

Remember selection for this web

browser session.

 $\vert \cdot \vert$ 

Login

**SWITCH** 

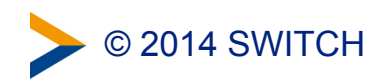

### **Embedded WAYF**

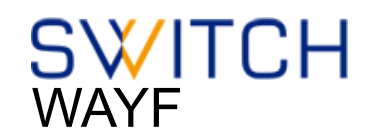

Enter the name of the organisation you are affiliated with... **Last used** 業 University of Basel (P/LEPFL - EPF Lausanne  $>$  SWITCH **Universities** (PI EPFL - EPF Lausanne FTHZ - ETH Zurich USI Universita della Svizzera Italiana 業 University of Basel  $\boldsymbol{\mu}^{\text{b}}$  University of Bern E<sup>\*</sup> University of Fribourg University of Geneva **UNIL** University of Lausanne **University of Liechtenstein** University of Lucerne **Who University of Neuchâtel** 长 University of St. Gallen University of Zurich **University Hospitals H** CHUV - University Hospital Lausanne HUG - Univ. Hospitals of Geneva Inselspital - University Hospital Bern University Hospital Zurich **From other federations** Dalarna University **HE Esslingen University of Applied Sciences** 

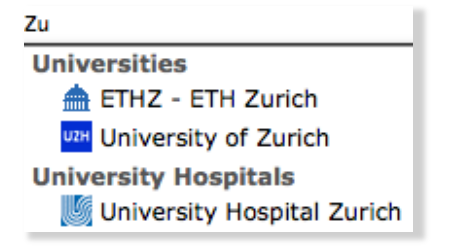

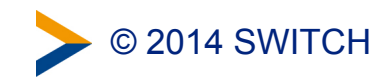

# **Embedded WAYF**

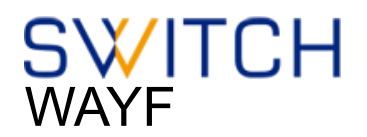

- Embed WAYF on Web Application
- customize look and feel
- still transparently uses central WAYF

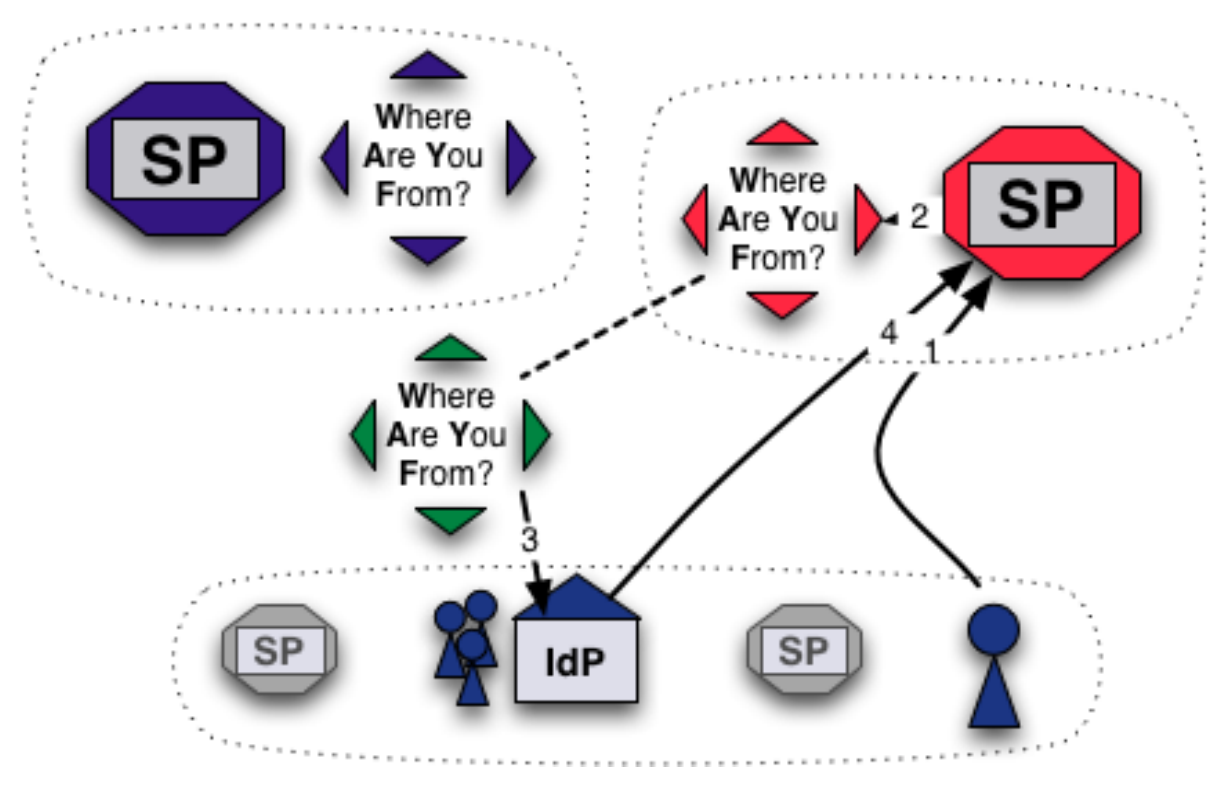

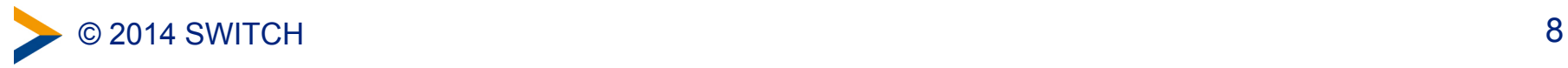

# **Information and Configuration**

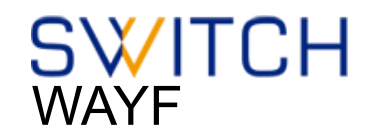

### More information about the Embedded WAYF:

! <https://www.switch.ch/aai/support/serviceproviders/sp-embedded-wayf.html>

### Generate the Embedded WAYF code for your SP:

! [https://rr.aai.switch.ch/gen\\_embedding\\_code.php](https://rr.aai.switch.ch/gen_embedding_code.php) 

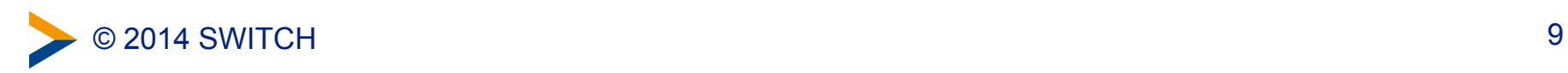

# **Configuration**

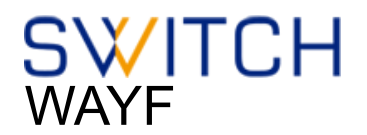

### Configuration Example of Embedded WAYF

```
// Example of how to add Identity Provider from other federations
var wayf_additional_idps = [
         {name:"Esslingen University of Applied Sciences",
         entityID:"https://idp.hs-esslingen.de/idp/shibboleth",
         								logoURL:"https://www2.hs-esslingen.de/favicon.ico"							
         },
         								{name:"Dalarna	University",	
         entityID:"https://login.du.se/idp/shibboleth",
         								logoURL:"https://login.du.se/duse-logo-16x16.png"	
         								}	
];
```
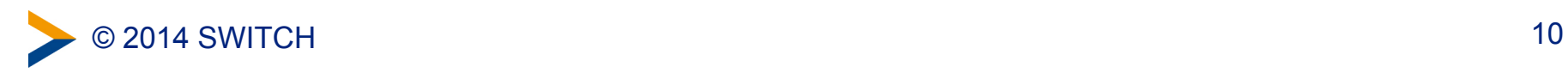

# **Configuration (2)**

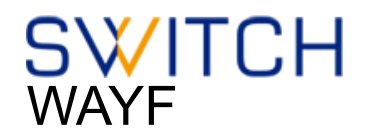

### Configuration Example of Embedded WAYF

**// EntityIDs of Identity Provider that should not be shown at all**  // [Optional, commented out by default]

```
var wayf hide idps = new Array ("https://idemfero.units.it/idp/shibboleth",
"https://idp.it.su.se/idp/shibboleth");
```
- // Categories of Identity Provider that should not be shown
- **// Possible values are:"university","uas","hospital","library","vho","others","all"**

```
var wayf hide categories = new Array("library","vho","others","hospital");
```
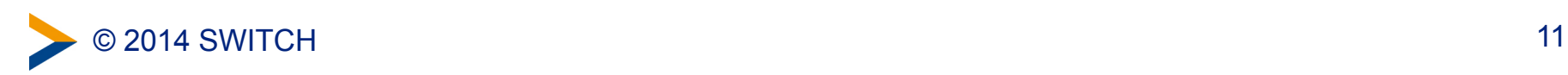

# **Enable JSON Discovery feed to use local metadata of SP**

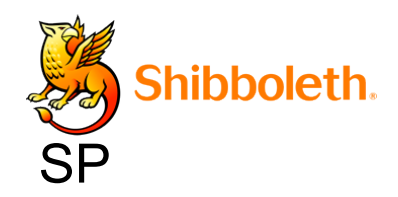

In shibboleth2.xml:

 **<Sessions lifetime="28800" timeout="3600" relayState="ss:mem"**  $checkAddress="false"$  $\text{consistentAddress} = \text{"true"}$ handlerSSL="true"  $\text{cookieProps} = \text{"https">}$ 

 **<!-- JSON feed of discovery information. -->**  <Handler type="DiscoveryFeed" Location="/DiscoFeed"/>  **</Sessions>** 

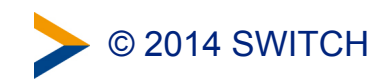

**...**

# **JSON Discovery feed example**

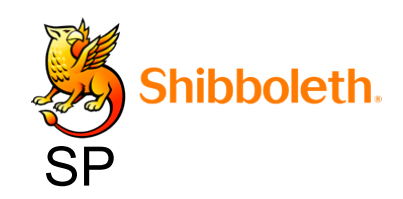

JSON result of an example discovery feed: https://sp.example.org/Shibboleth.sso/DiscoFeed

```
4 SWITCH
[ 
{ "entityID": "https://shibboleth-idp.uni-goettingen.de/uni/shibboleth",
  "DisplayNames": [
  { "value": "Georg-August Universität Göttingen", "lang": "de" },
  { "value": "Georg-August University Göttingen", "lang": "en" }
 ] 
},
{ "entityID": "https://login.ntua.gr/idp/shibboleth", 
"DisplayNames": [
  { "value": "National Technical University of Athens", "lang": "en" },
  { "value": "Εθνικό Μετσόβιο Πολυτεχνείο", "lang": "el" }
 ]
},
\geq 0 2014 SWITCH 13
```
# **Configuration (3)**

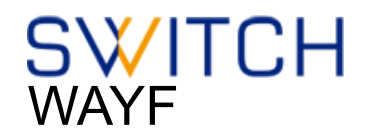

#### Configuration Example of Embedded WAYF

- // Whether to load Identity Providers from the Discovery Feed provided by
- **// the Service Provider.**
- // IdPs that are not listed in the Discovery Feed and that the SP therefore is
- // not able to accept assertions from, are hidden by the Embedded WAYF
- // IdPs that are in the Discovery Feed but are unknown to the SWITCHwayf
- // are added to the wayf additional idps.
- // The list wayf additional idps will be sorted alphabetically
- // The SP must have configured the discovery feed handler that generates a
- // JSON object. Otherwise it won't generate the JSON data containing the IdPs.
- **// [Optional, default:false]**

**var** wayf use disco feed = true;

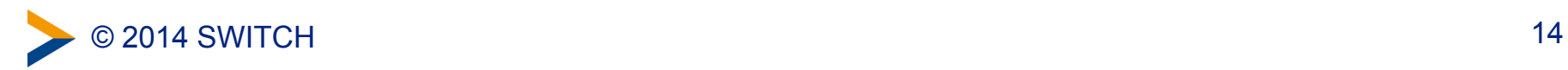

# **MetadataFilter Example**

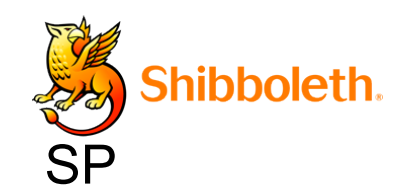

In shibboleth2.xml:

 **<MetadataProvider type="XML" .....>** 

#### **<MetadataFilter type="Whitelist">**

 **<Include>https://idp.nordu.net/idp/shibboleth</Include> <Include>https://idp.ids-mannheim.de/idp/shibboleth</Include> <Include>https://shibboleth.fhwn.ac.at/idp/shibboleth</Include> <Include>https://idp.it.su.se/idp/shibboleth</Include> <Include>https://tumidp.lrz.de/idp/shibboleth</Include> </MetadataFilter>** 

**</MetadataProvider>** 

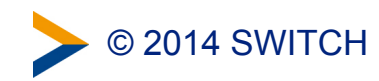

# **Solution 3: Embedded Discovery Service**

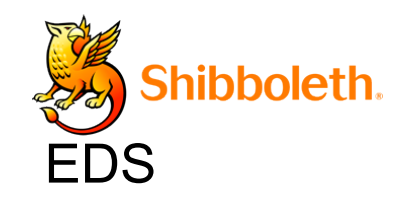

- Requires the Discovery Feed provided by the SP
- Embed the DS directly into the service
- Search-as-you-type or select from list
- JavaScript, CSS and HTML only
- developed and maintained by the Shibboleth team
- download from

! <https://shibboleth.net/downloads/embedded-discovery-service/latest/>

### • Documentation can be found at:

<https://wiki.shibboleth.net/confluence/display/EDS10/Embedded+Discovery+Service>

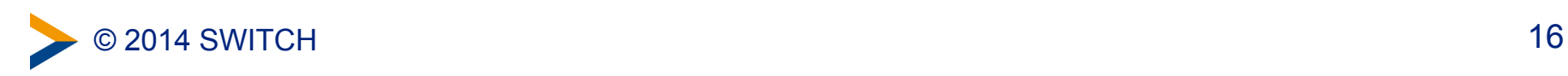

# **Embedded Discovery Service**

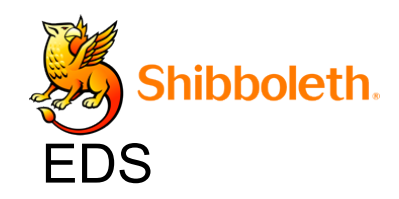

#### **SWITCH AAI Attribute Viewer** The AAI Attribute Viewer displays all attributes that are available about an AAI user. All user information is stored 10 days in a log file before it is automatically deleted. Please select your Home Organization and log in to see the AAI attributes [2] that are available for you. Use a suggested selection:  $>$ VHC **SWITCH** VHO - Virtual Home WSL - Swiss Federal SWITCH Institute for... Organization Or enter your organization's name **swi** Continue Help niv FHNW - University of Applied Sciences Northwestern Switz HES-SO : University of Applied Sciences Western Switzerl HE HSR - Hochschule für Technik Rapperswil PHZ - University of Teacher Education Central Switzerlan SNSF - Swiss National Science Foundation SUPSI - University of Applied Sciences Southern Switzerl  $>$  SWITCH > VHO - Virtual Home Organization WSL - Swiss Federal Institute for Forest, Snow and Lands

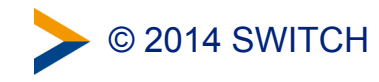

# **Embedded WAYF vs Embedded DS**

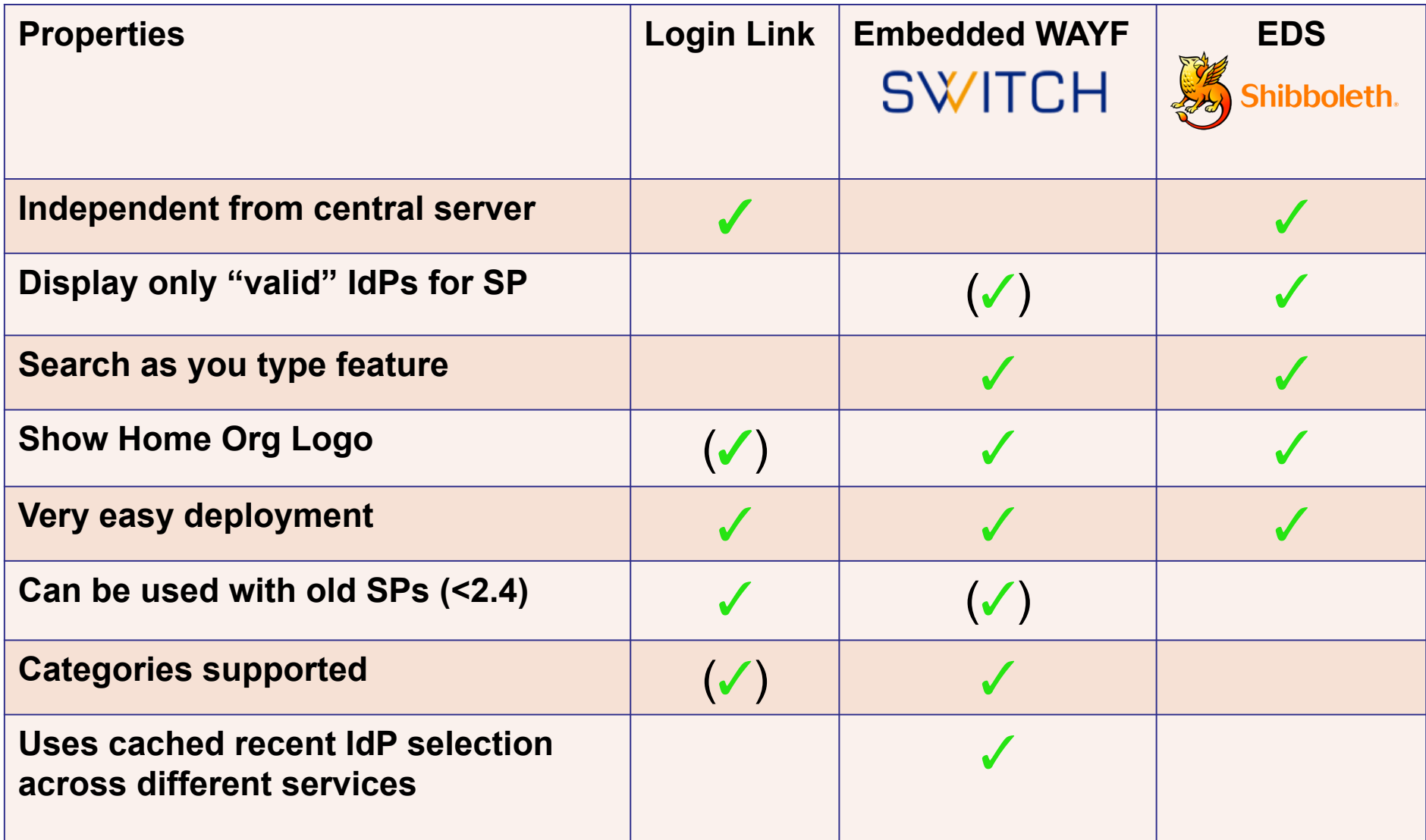

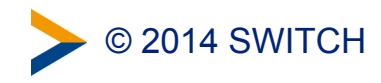

### **When to use what ?**

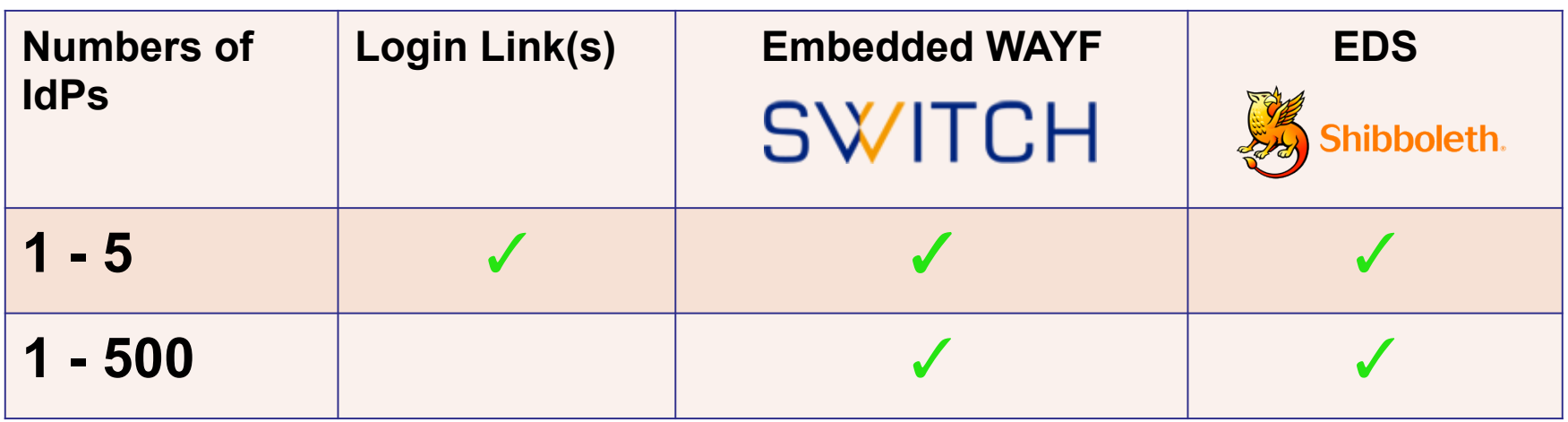

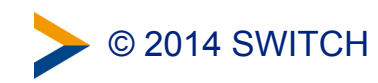

# **To mention: Disco Juice**

- Very comprehensive Discovery Service
- Well suited for services with users from many IdPs
- Search-as-you-type only
- Uses Geo IP and metric to guess user's IdP
- Based on PHP and JS
- **3** http://discojuice.org/

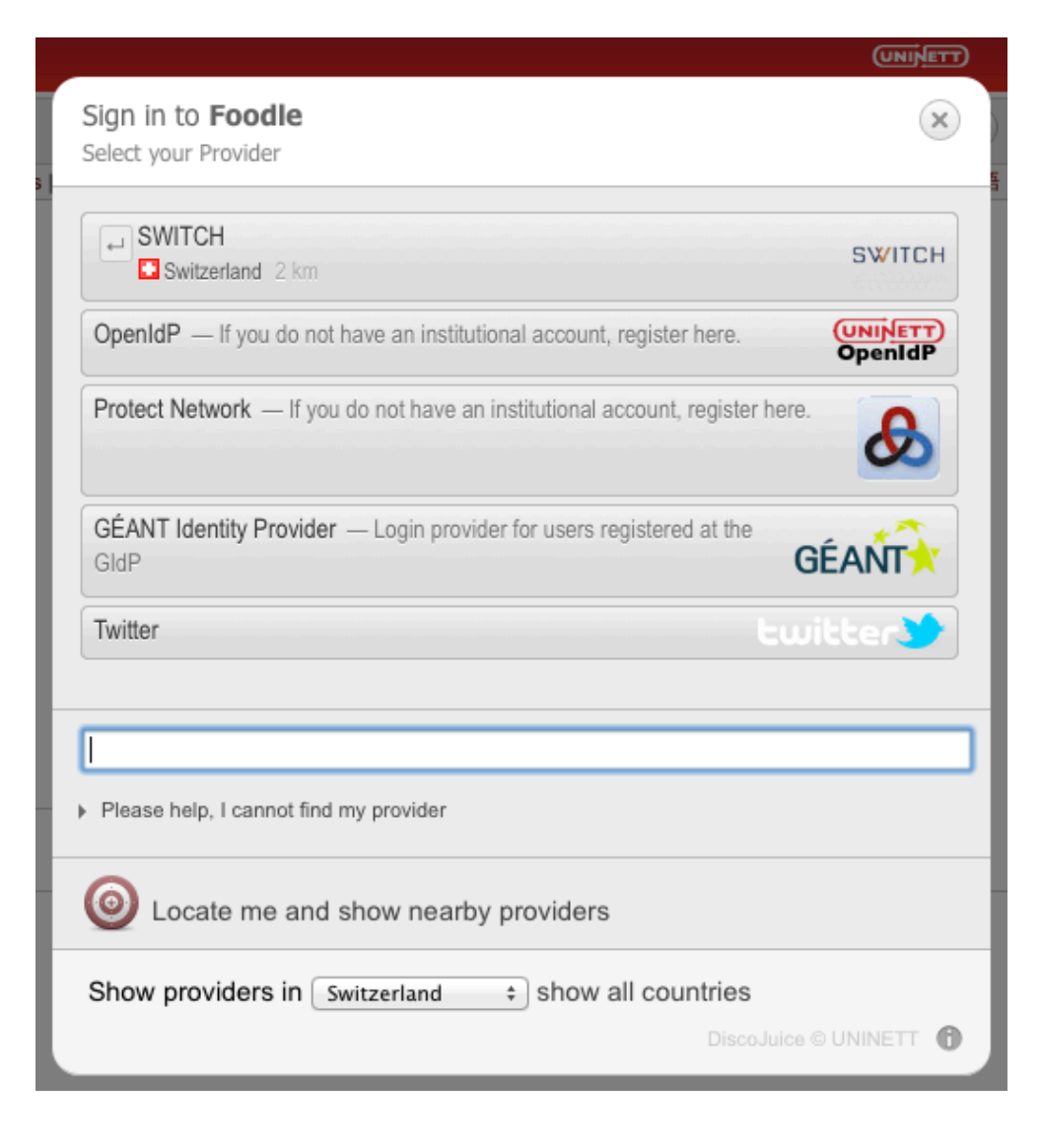

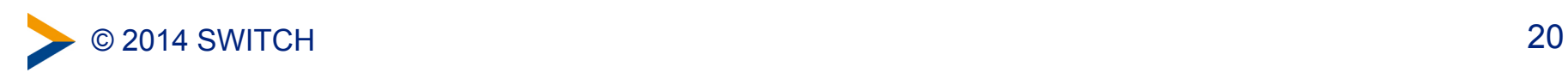